## **Modalità di redazione e presentazione degli elaborati grafici in formato digitale**

## Regole Generali

L'elaborato grafico digitalizzato (suddiviso in tavole) deve essere redatto in 2D con l'ausilio di un software CAD, non risultando pertanto ammessa la trasmissione di un elaborato derivato dalla scansione da supporto cartaceo.

La scala del disegno dovrà essere: 1 unità = 1 metro, compatibilmente con le dimensioni del foglio che dovrà essere di tipo ISO (dimensione massima ISO A0 – 1189 X 841 mm. ).

Ogni tavola dell'elaborato progettuale dovrà contenere, il cartiglio ove devono essere riportati:

- $\checkmark$  I nominativi del richiedente e del progettista;
- $\checkmark$  La localizzazione dell'intervento;
- $\checkmark$  L'oggetto della tavola;
- $\checkmark$  Il nome del file (possibilmente composto dal toponimo più l'oggetto ed il numero progressivo della tavola);
- $\checkmark$  La scala generale del disegno, riportando eventualmente le scale diverse a lato delle parti interessate;
- $\checkmark$  La scala di stampa;
- $\checkmark$  Il numero della tavola, che dovrà essere coerente e progressivo con quelli degli altri elaborati progettuali.

L'elaborato progettuale dovrà essere poi caricato in formato **.dwf** e dopo averlo firmato digitalmente, nel portale dei servizi on-line [https://egov.ba.it/.](https://egov.ba.it/)

I grafici, se formati da più file, dovranno essere caricati progressivamente seguendo la numerazione delle tavole.

Eventuali sostituzioni di elaborati già trasmessi dovranno essere effettuate aggiornando il file origine, senza quindi alterarne la posizione e la scala rispetto a quello già inviato.

Il formato **.dwf** è un formato digitale "aperto" già utilizzato da numerose Pubbliche Amministrazioni che, oltre ad avere caratteristiche del tutto simili al formato .pdf, garantisce un miglior risultato in termini di qualità di visualizzazione, presenta alta capacità di compressione, l'assoluta protezione dei dati, la possibilità di stampa e una praticità di gestione, consentendo anche la possibilità di effettuare con maggior precisione verifiche dimensionali degli immobili e/o delle aree oggetto di intervento.

## **IL FORMATO .dwf PUÒ ESSERE GENERATO CON LE SEGUENTI MODALITÀ**:

## - *IN AMBIENTE WINDOWS*

- dai possessori del software Autocad di Autodesk mediante comando di stampa. Per le versioni più recenti è presente il comando "esporta" che, pur consentendo anch'esso di generare il formato .dwf, non prevede la visualizzazione dell'anteprima del file convertito;
- dai possessori di altri software CAD che consentono la creazione di file con estensione .dwf;
- dai possessori di altri software CAD che consentono il salvataggio/esportazione con estensione .dxf, attraverso l'utilizzo del software DWG True View liberamente scaricabile al sottostante link:

<http://www.autodesk.it/products/dwg/viewers>

Il software che consente di visualizzare i file in formato .dwf "Autodesk Design Review" può essere anch'esso liberamente scaricato dal sito della Autodesk ai sottostanti link : <http://www.autodesk.it/adsk/servlet/pc/index?siteID=457036&id=14595470>

<http://usa.autodesk.com/design-review/download/>

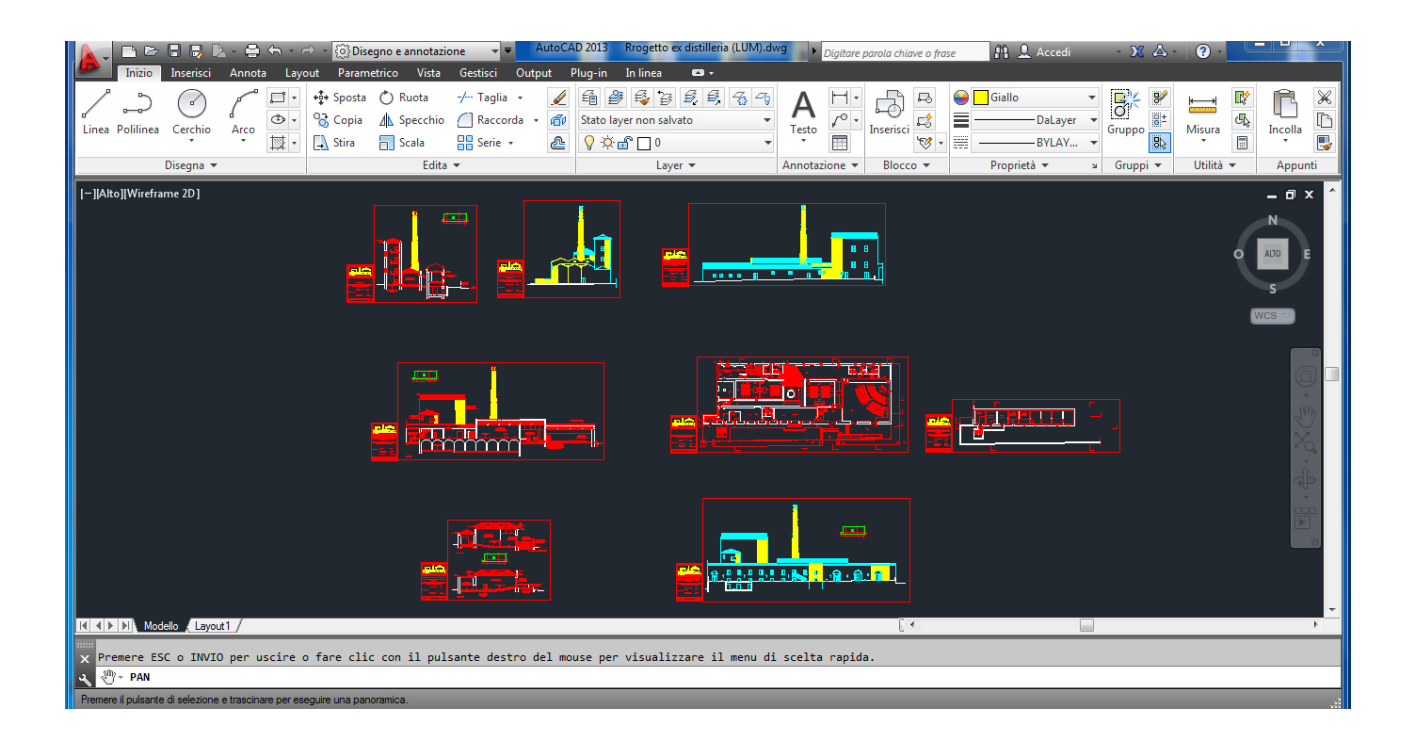

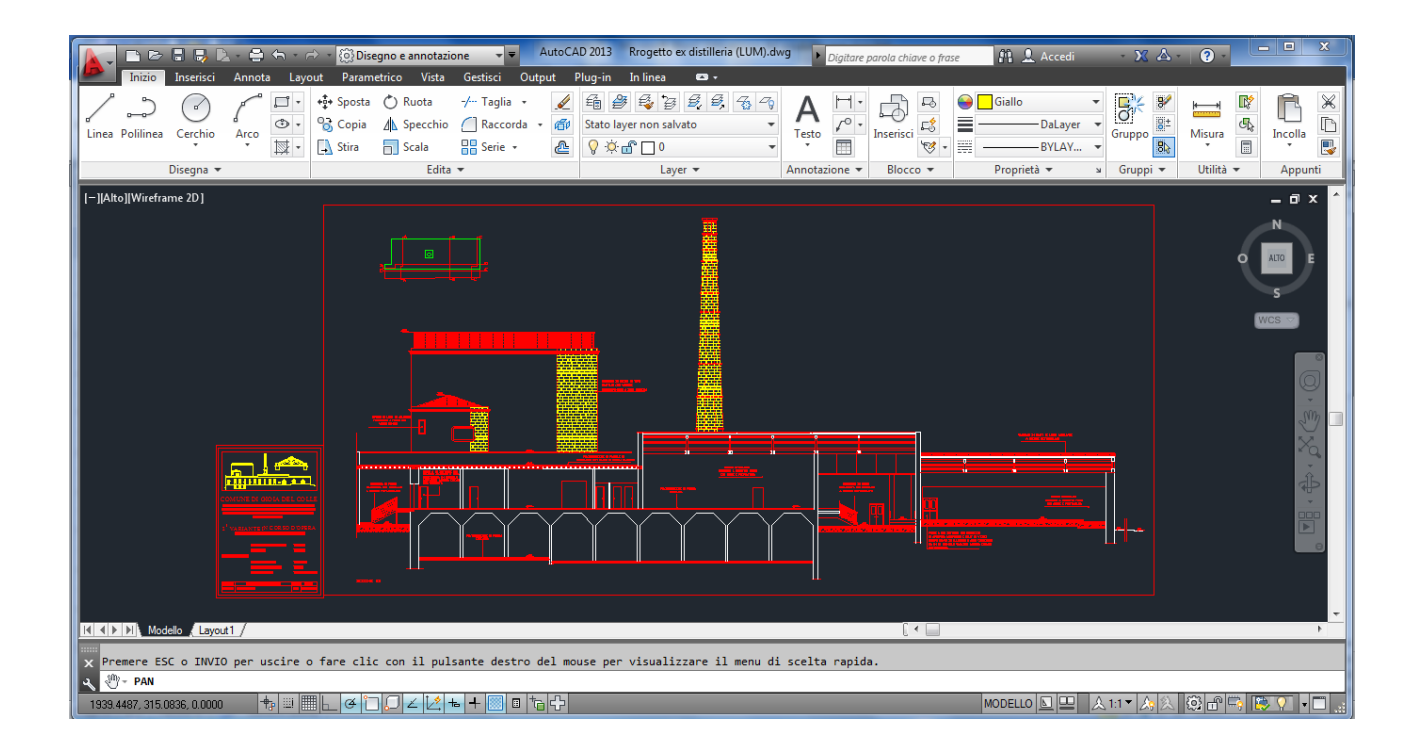

Per gli utilizzatori di software Autodesk (Autocad) l'elaborato in formato .dwf deve essere preferibilmente generato mediante l'utilizzo della stampante già presente nel programma.

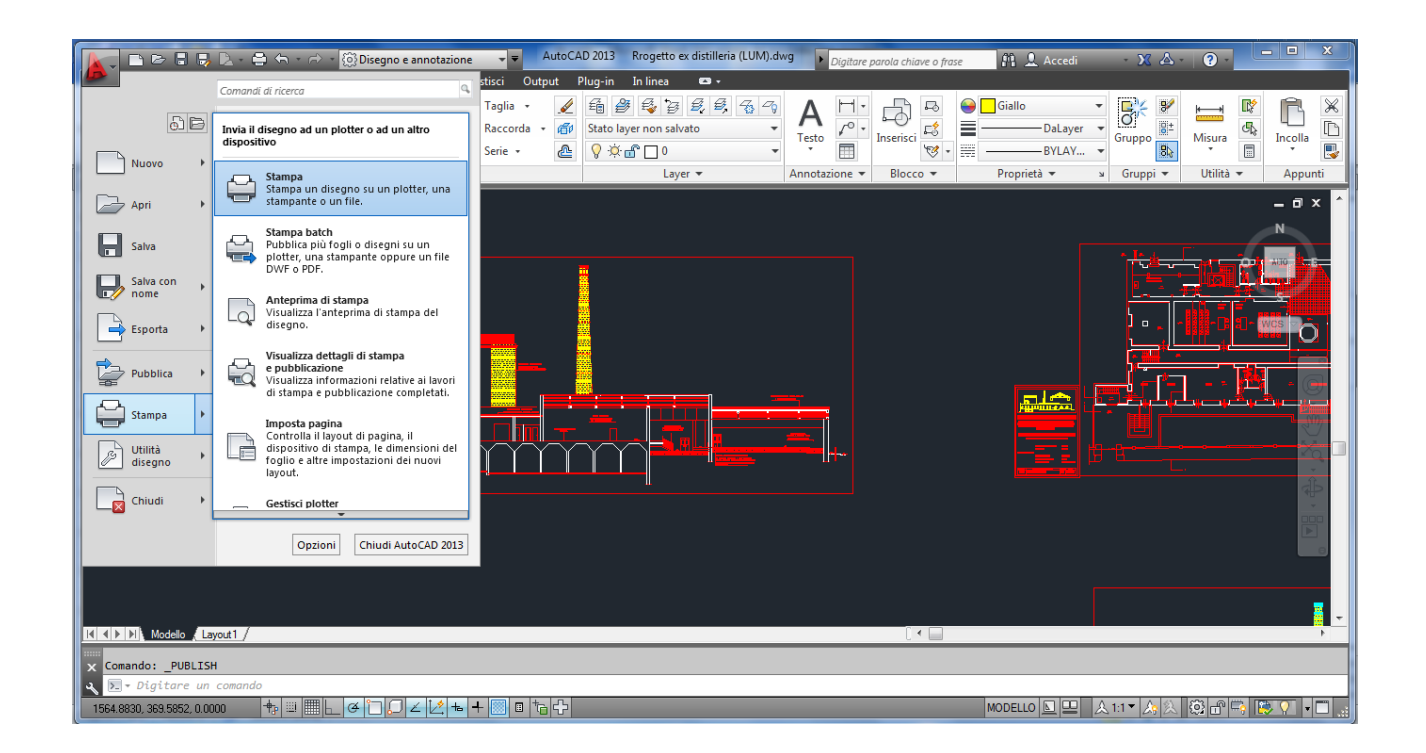

La stampa virtuale in formato .dwf dovrà essere nero su sfondo bianco (es.: monochrome), fatta eccezione per le tavole di confronto, che dovranno riportare in rosso le costruzioni ed in giallo le demolizioni. Tale eccezione potrà riguardare "rendering" o più in generale elaborati contenenti particolari architettonici e/o paesaggistici che rendano necessaria una visualizzazione policroma.

Al fine di rendere maggiormente leggibile l'immagine, dovranno essere poi eliminati dalla stampa virtuale gli elementi accessori del disegno, eventualmente spegnendo preventivamente i relativi layer all'uopo dedicati.

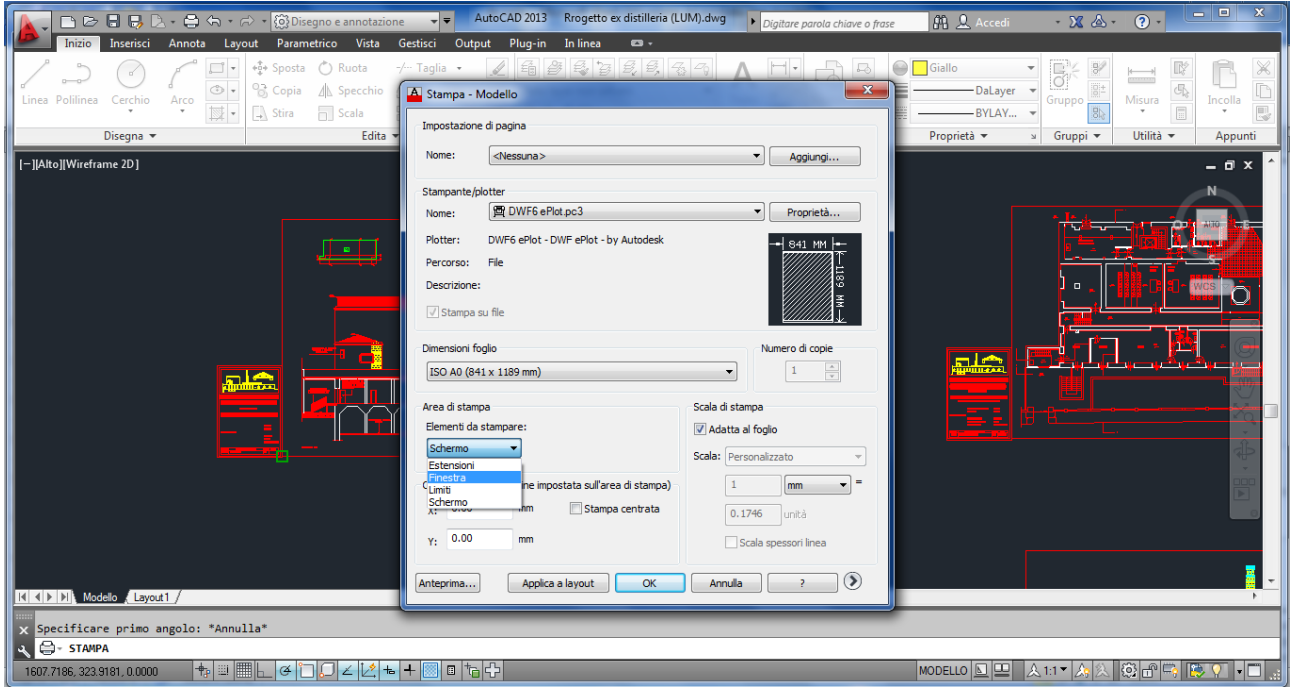

Prima di dare corso alla stampa virtuale del file, quindi prima della sua conversione in formato .dwf, dovranno essere impostati nella sezione "tabella stili di stampa" dalla finestra di stampa, oltreché la stampa monochrome, gli spessori delle penne diversificati in funzione del tipo di linea scelto per i vari elementi del disegno (es.: 0.2 mm tramezze – 0.4mm strutture portanti).

Tale operazione consentirà così una corretta visualizzazione dell'elaborato progettuale.

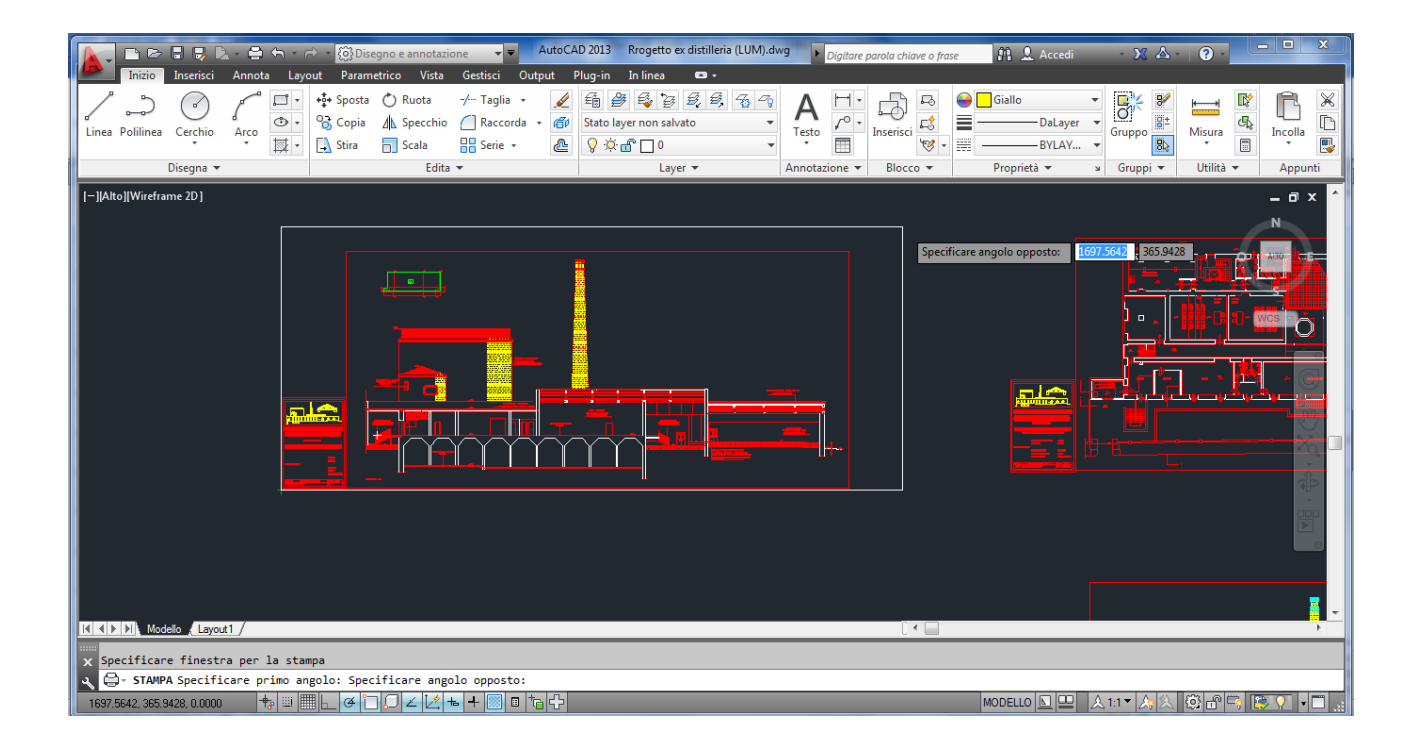

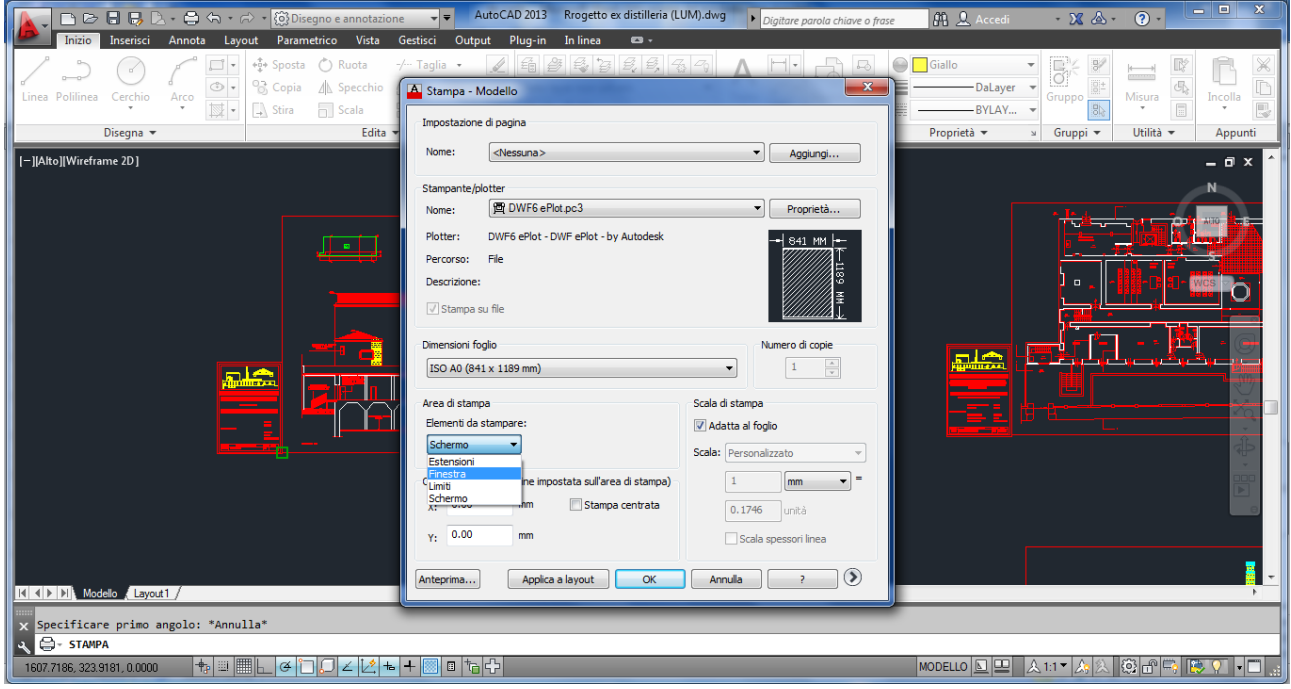

Potrà essere quindi essere utilizzato lo stile di stampa del redattore impostando nell'apposita finestra il colore nero per tutte le penne.

La scala di stampa indicata sul cartiglio dovrà essere coerente con quella poi effettivamente utilizzata per la stampa virtuale.

Il file immagine dell'elaborato in formato .dwf potrà essere visualizzato mediante l'utilizzo del software gratuito "AutodeskDesignReview", scaricabile dal sito della Autodesk all'indirizzo:

<http://www.autodesk.it/adsk/servlet/pc/index?siteID=457036&id=14595470> oppure <http://usa.autodesk.com/design-review/download/>

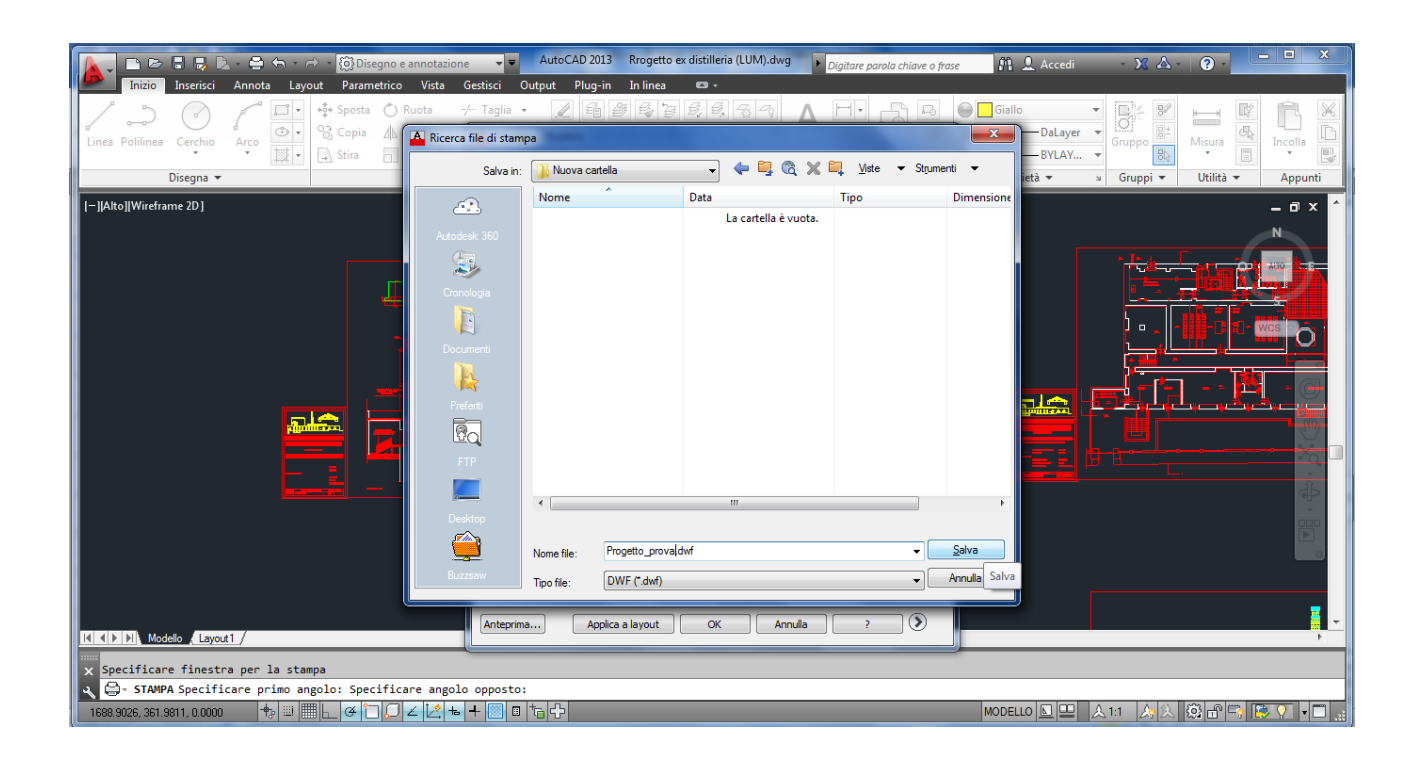

**Si raccomanda, prima di apporre la firma digitale sul file immagine, di controllare la corretta visualizzazione di tutti gli elementi che rendono leggibile l'elaborato progettuale.**